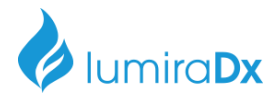

## LumiraDx

# February 03, 2021 **Field Safety Notice**. **Mandatory Software Update LumiraDx SARS-CoV-2 Ag Test**

Dear Valued Customer,

#### The purpose of this letter is to advise you of a **mandatory** software update for the LumiraDx SARS-CoV-2 Antigen (Ag) Test.

On 29th December 2020, a customer complaint was received regarding suspected false positive results with the SARS-CoV-2 Antigen (Ag) Test. A false positive may be suspected when a positive test result is obtained and does not agree with a patient's symptoms and medical history or follow up confirmatory testing produces a negative result. A false positive result may result in potential exposure to unnecessary treatment or quarantine. We have not received any reports of patient harm related to this issue.

The results of our investigation into the complaints identified a manufacturing issue that resulted in a small number of sequential Test Strips in certain batches having a potential for false positive results. We identified that approximately 1% of Test Strips are affected within 24 lots that are currently distributed in Europe, as detailed in the product and distribution information table below. Please forward this notice if these products were further distributed to additional customers. If you believe you have experienced any suspected false positive results due to use of these affected Test Strip serial numbers, please contact LumiraDx technical services to discuss your results.

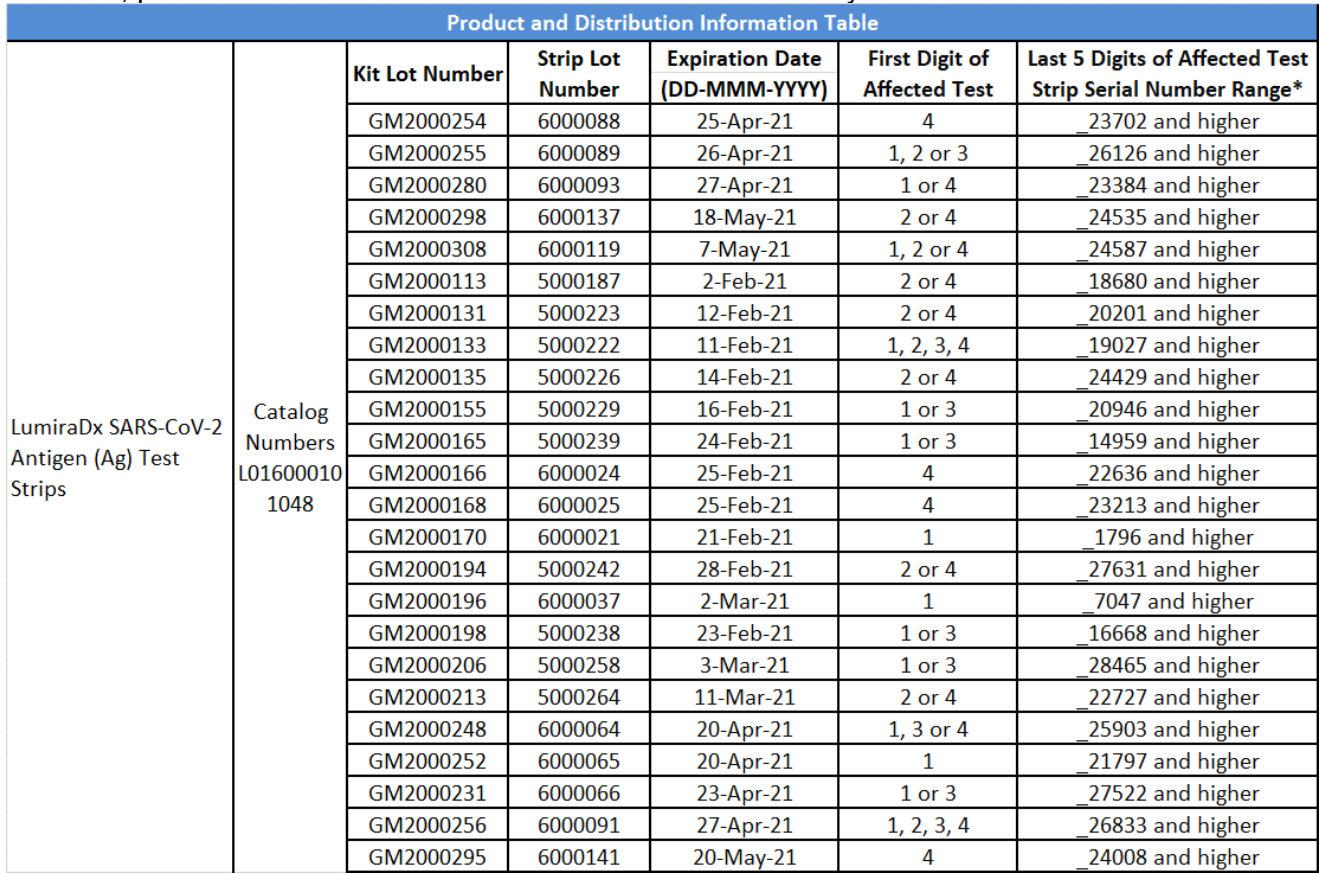

**\*Test strip serial numbers are 6 digits and the first digit can be 1, 2, 3, or 4.** 

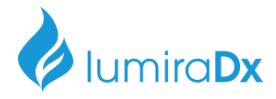

See the Test Strip Kit label and Test Strip pictures below for ease in identifying affected Test Strips. The affected Test Strips in each lot can be identified by their serial number. The Serial number is a 6 digit number and the first digit can be either 1, 2, 3, or 4. Only the Test Strips in the serial number range listed in the table above are affected by this issue. **Following this mandatory software update, affected Test Strips will automatically be recognized by the Instrument as invalid and will not need to be manually identified. Test Strips outside the affected serial number ranges for each lot will run normally when inserted into the Instrument.**

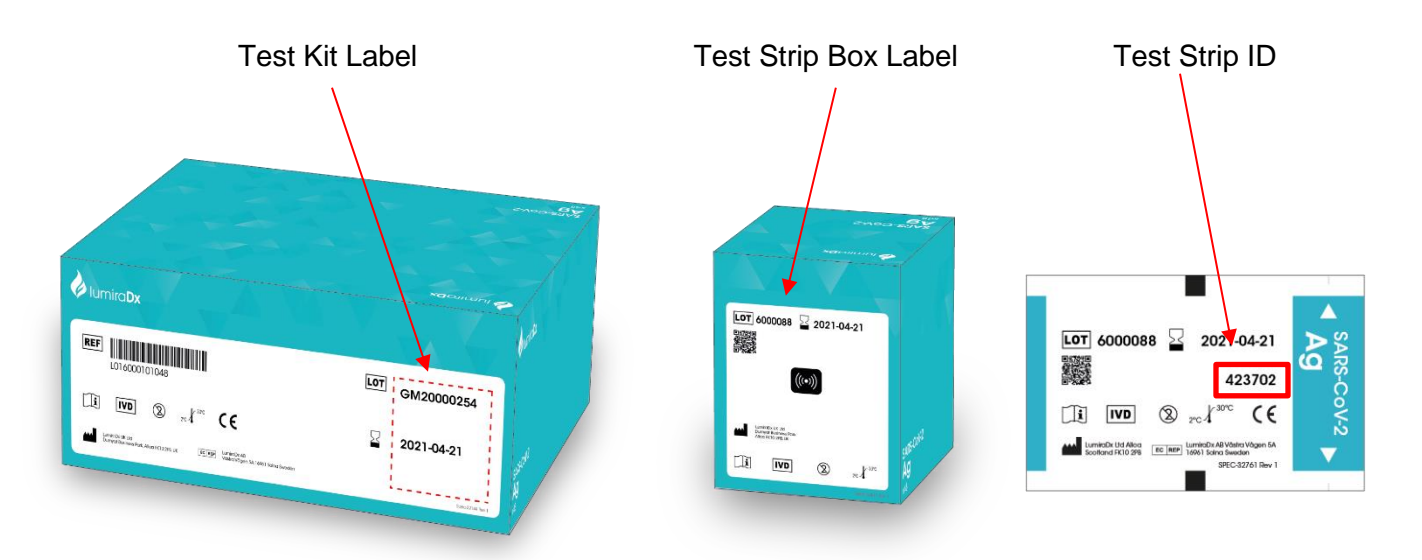

LumiraDx has identified the root cause and immediately implemented changes to our manufacturing process as well as updated our QC release and test procedures to rectify this manufacturing issue going forward.

To continue testing with LumiraDx SARS-CoV-2 Ag Test, software version 1.21 must be installed immediately. This is a mandatory software update to ensure only valid Test Strips are used. The software identifies the specific Test Strip ID numbers that have a potential to indicate false positive results and prevents the tests from being used. When a user inserts such a Test Strip, the Instrument will instruct the user to discard the Test Strip and the remaining Test Strips from its opened box – see invalid Test Strip screen image below. Please note, LumiraDx will replace all affected Test Strips free of charge.

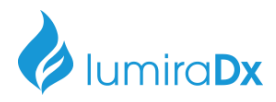

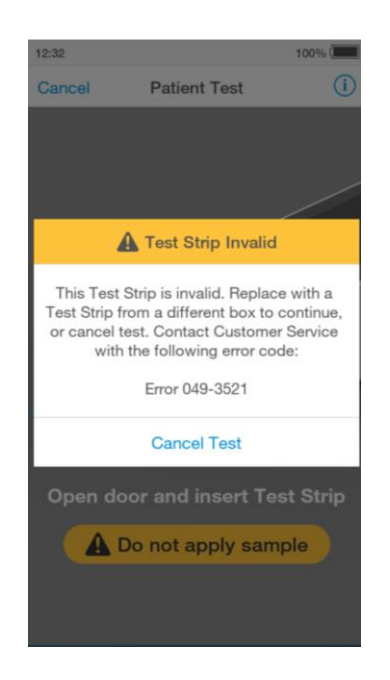

This software update includes lot calibration files introducing additional error-checking measures to minimize any potential for false results.

Depending on the current software version for your LumiraDx Instrument, this update will also include following features:

- Software Version 1.7
	- o LumiraDx Barcode Scanner compatibility
- Software Version 1.20
	- o LumiraDx Printer compatibility
	- o Expanded Quality Control policy management
	- o Quality Control reporting
	- o Operator training compliance
	- $\circ$  User management disable/enable accounts
	- o EHR Connect Middleware integration enhancements
- Software Version 1.21
	- $\circ$  Instrument alert to inform operators upon startup when the Instrument is outside of the acceptable operating temperature range
	- o Addition of a second sample type option for the LumiraDx SARS-CoV-2 Antigen test allowing nasal or nasopharyngeal samples to be used

**LumiraDx is committed to providing the highest quality and performance of its Platform in our Customers' hands along with effective and responsive customer service. Please provide any feedback for this action to XXXX@LumiraDx.com.**

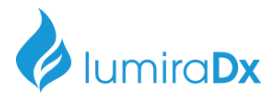

### **Installation Instructions**

Please ensure that the Instrument is connected to a power supply before performing the software update:

- 1. Power OFF the Instrument
- 2. Insert USB Memory Stick whilst the Instrument is switched OFF

Remove the USB Memory Stick from its packaging.

Looking at the rear of the Instrument, insert into the right-side USB port, nearest the power button.

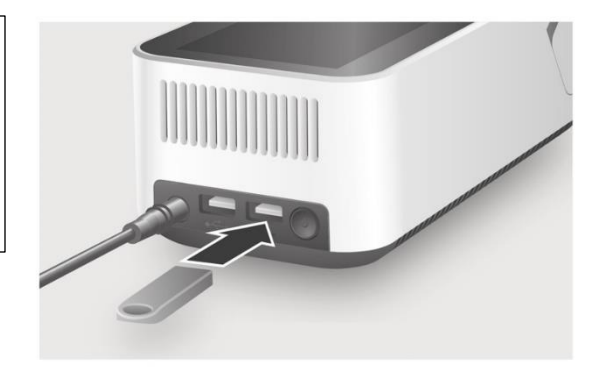

3. Power ON the Instrument

Power on the Instrument by pressing the power button at the rear of the Instrument.

A progress bar on the Instrument display will indicate installation.

Once installation is completed the Instrument will power on as usual.

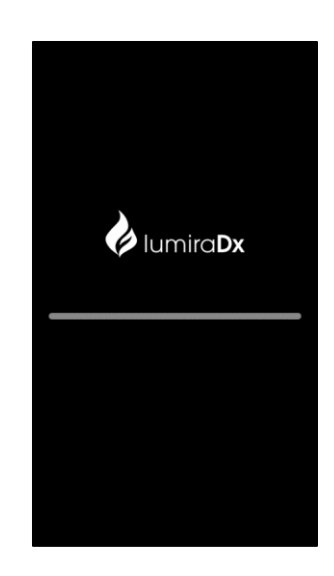

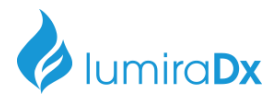

4. Allow the Instrument to start up and complete the self-test

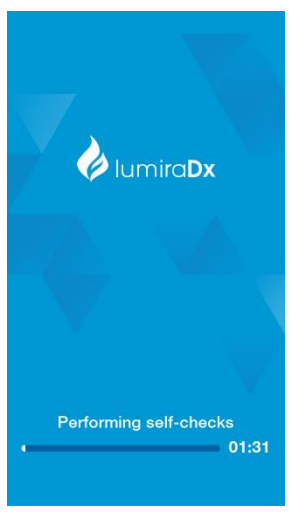

5. Once you reach the login screen, remove the USB stick. **IMPORTANT:** do not remove the USB stick before the login screen is shown.

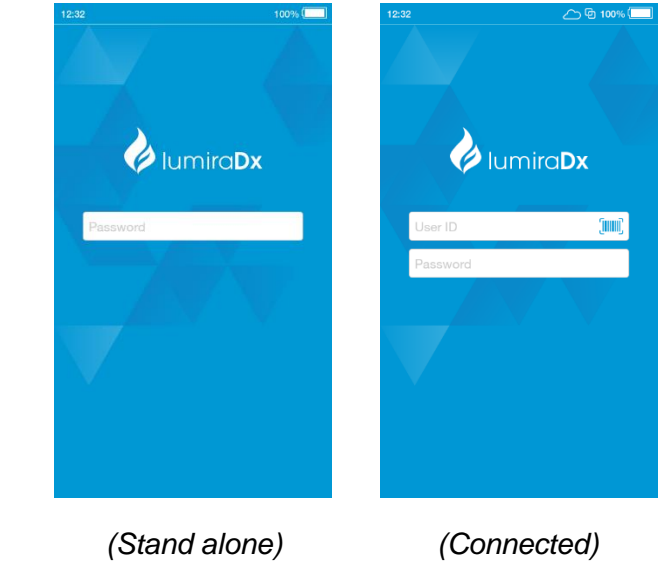

6. After completing the software update, complete the Medical Device Response Form at the end of this notice and return to LumiraDx by email at [XXXX@lumiradx.com](mailto:XXXX@lumiradx.com) within two (2) days of receipt.

Your assistance is appreciated and necessary to prevent potential false positive results which could result in potential exposure of patients to unnecessary treatment or quarantine.

Contact Information:

[XXX@lumiradx.com](mailto:XXX@lumiradx.com)

00800 5864 7239 available 9:00 to 17:00 Monday through Friday

Lumiradx.com

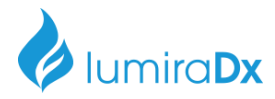

## **Mandatory Software Update**

## **LUMIRADX SARS-COV-2 ANTIGEN (AG) TEST STRIP SOFTWARE UPDATE RESPONSE FORM**

LumiraDx Platform Instrument (catalog number L001000201001) and SARS-CoV-2 Antigen (Ag) Test Strips (catalog number L016000101048)

Please complete both steps below and indicate the completion by checking both boxes:

- $\Box$  I have read and understand the instructions provided in the XX February 2021 letter
- $\Box$  I have performed the software update as instructed in the communication

Any adverse events associated with the identified test strip Lots? □Yes □No

If yes, please explain:

Please check the appropriate box(es) to describe the nature of your business:

☐ Other:

- ☐ Wholesaler/distributor ☐ Independent Health Care Professional
- ☐ Group Practice Health Care Professional
- ☐ Hospital/Hospital Chain
- ☐ Chain Store Health Care Center

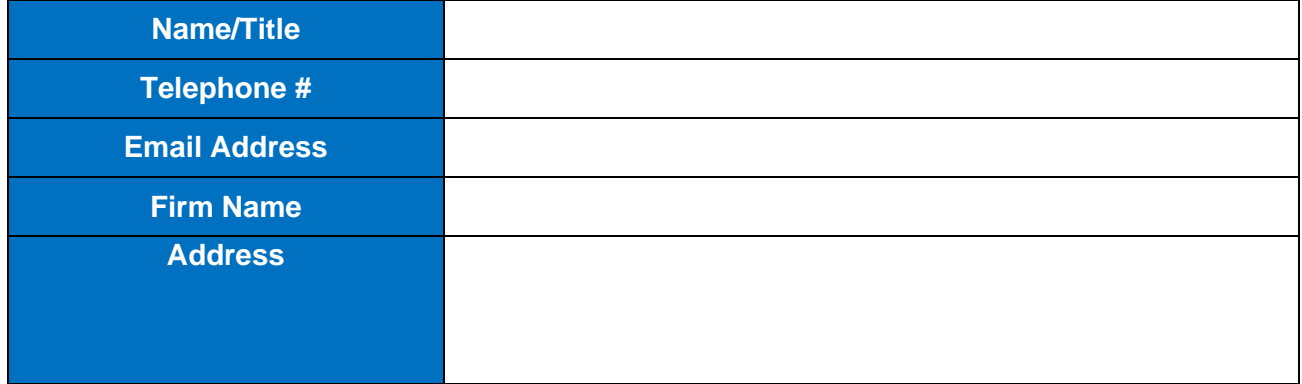

**Please Email completed response form to XXX@lumiradx.com within two (2) business days of receipt of the notice.**